## **ĐẠI HỌC QUỐC GIA HÀ NỘI TRUNG TÂM THÔNG TIN – THƯ VIỆN**

## **HƯỚNG DẪN TRUY CẬP CSDL ĐIỆN TỬ ĐỐI VỚI BẠN ĐỌC DÙNG MÁY TÍNH NGOÀI MẠNG ĐHQGHN (VNUnet)**

## **Kính gửi:** Toàn thể bạn đọc ĐHQGHN

Từ ngày 1/1/2014, Trung tâm Thông tin – Thư viện đã triển khai giải pháp Ezproxy (Giải pháp truy cập CSDL điện tử từ xa, cho người dùng máy tính ngoài mạng VNUnet), giải pháp này thay thế cho việc bạn đọc phải thiết lập mạng riêng ảo (VPN) trước đây.

Để sử dụng Ezproxy, yêu cầu bạn đọc có tài khoản email ĐHQGHN (*xxx@vnu.edu.vn*). Sau khi đăng nhập bằng tài khoản email qua giao diện web, bạn đọc sẽ được phép khai thác các CSDL điện tử mà Trung tâm Thông tin - Thư viện mua bản quyền.

## **HƯỚNG DẪN TRUY CẬP**

**Bước 1:** Truy cập website Trung tâm TT-TV – *<http://lic.vnu.edu.vn/>*

**Bước 2:** Đến mục CSDL ĐIỆN TỬ, nhấp chuột vào link truy cập hoặc đăng nhập thẳng vào cửa sổ ở vùng tra cứu tài liệu.

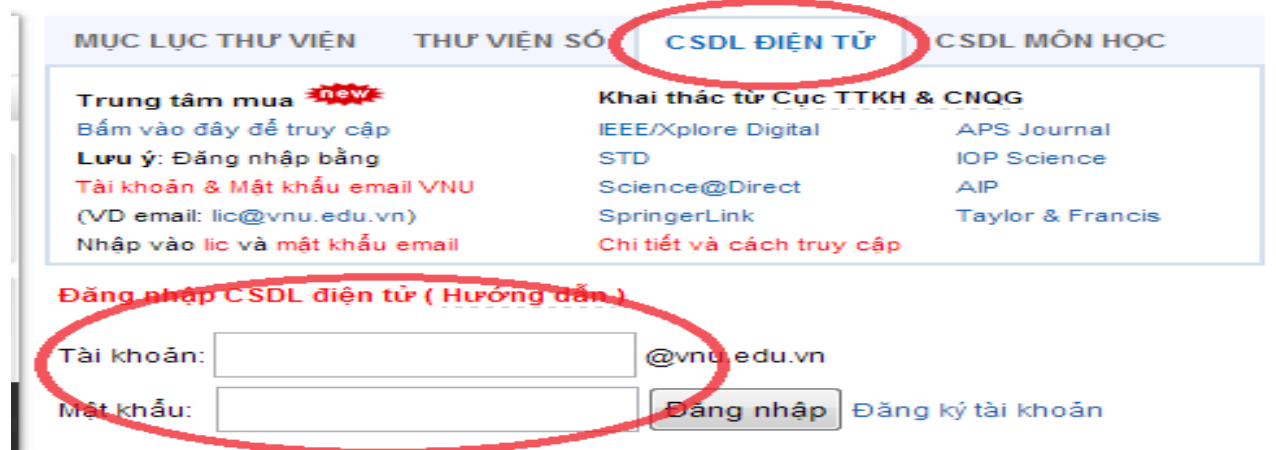

**Bước 3:** Sau khi "Đăng nhập", Click chuột vào liên kết đến cơ sở dữ liệu cần khai thác.

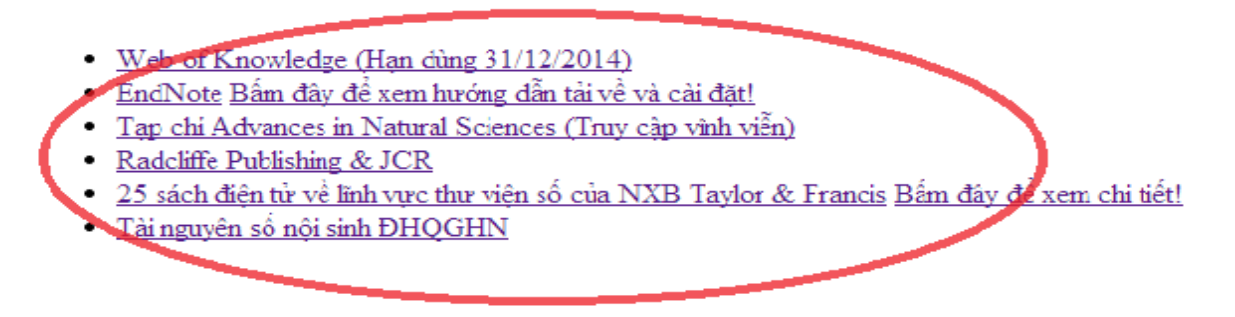

Trân trọng kính báo!

Mọi yêu cầu hỗ trợ xin liên hệ:

Phòng Tin học, Trung tâm TT-TV, ĐHQGHN

ĐT: 043.7546.545 ext 15 – Email: *lic@vnu.edu.vn*